## [유튜브를 통한 동영상 업로드 방법] <https://www.youtube.com/>

⓵ 유튜브 접속 후 구글 아이디로 로그인 → 오른쪽 상단의 '캠코더' 아이콘 클릭  $\rightarrow$  '동영상 업로드' 클릭

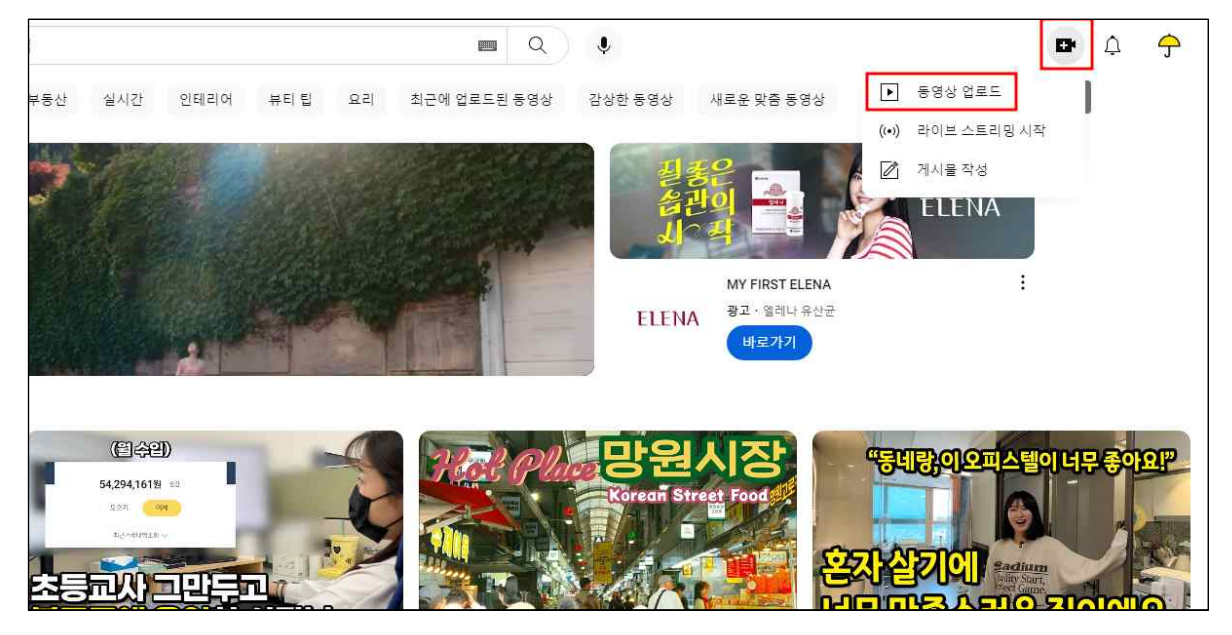

⓶ '파일 선택' 클릭

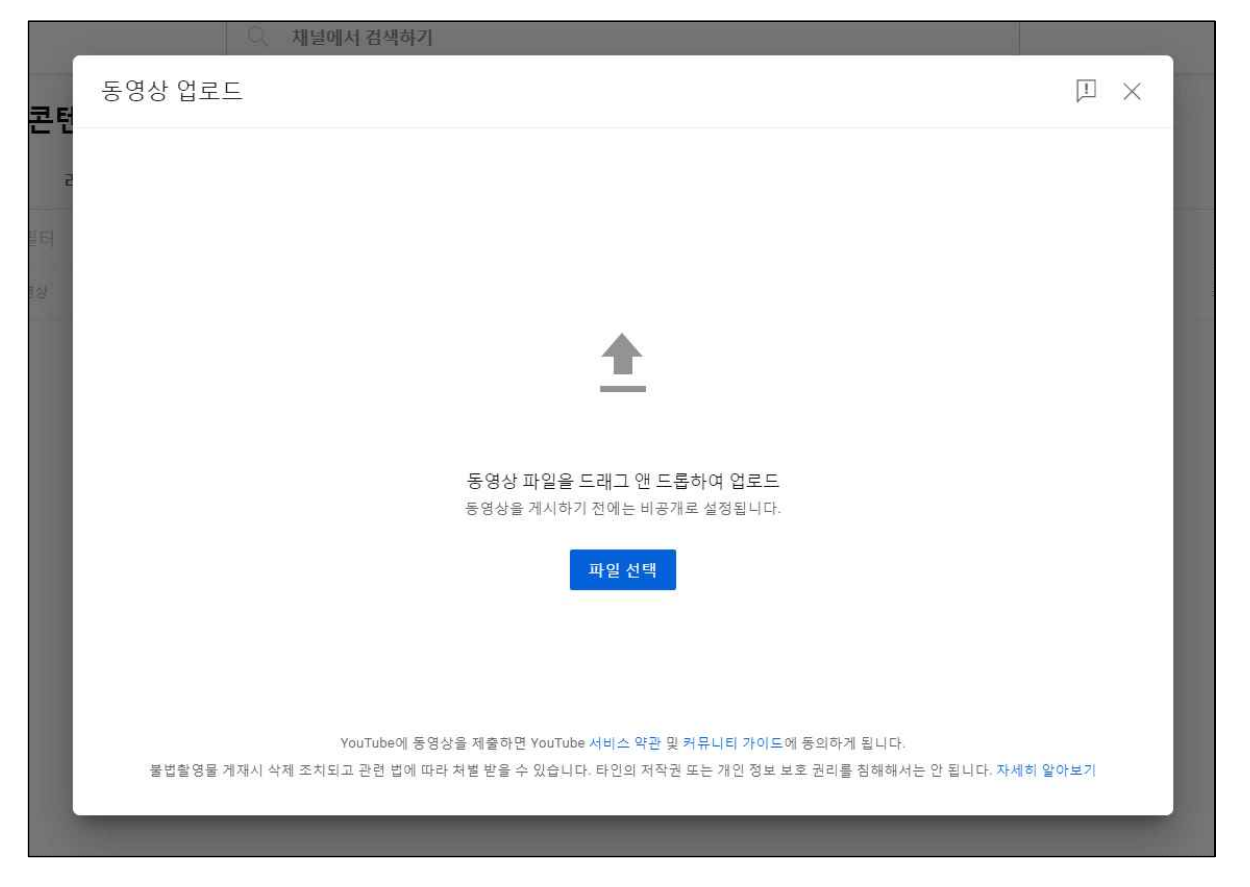

※ 영상이 업로드 되지 않는다면 해당 동영상 확장자 파일은 지원하지 않는 것이므로 확장자 파일 변경 필요

⓷ 필수항목인 '제목' 입력 → 시청자층에 "아니요, 아동용이 아닙니다" 선택 → 계속 '다음' 클릭

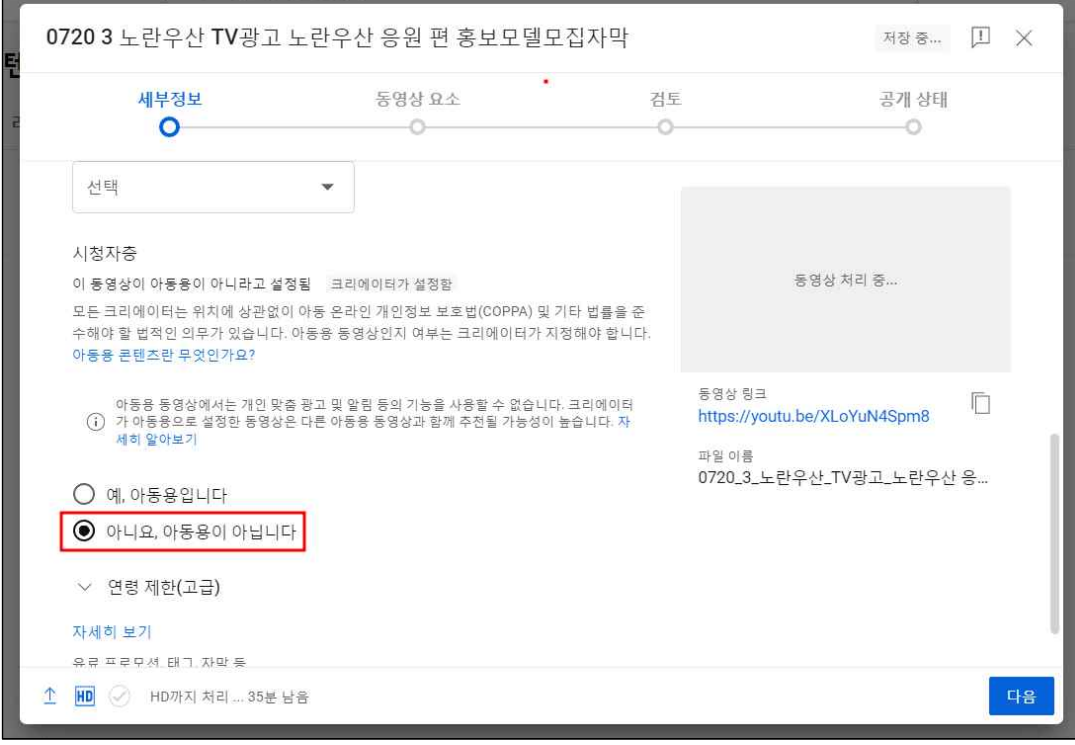

 $\textcircled{4}$  공개상태 '일부 공개' 또는 '공개' 선택 → '저장' 클릭

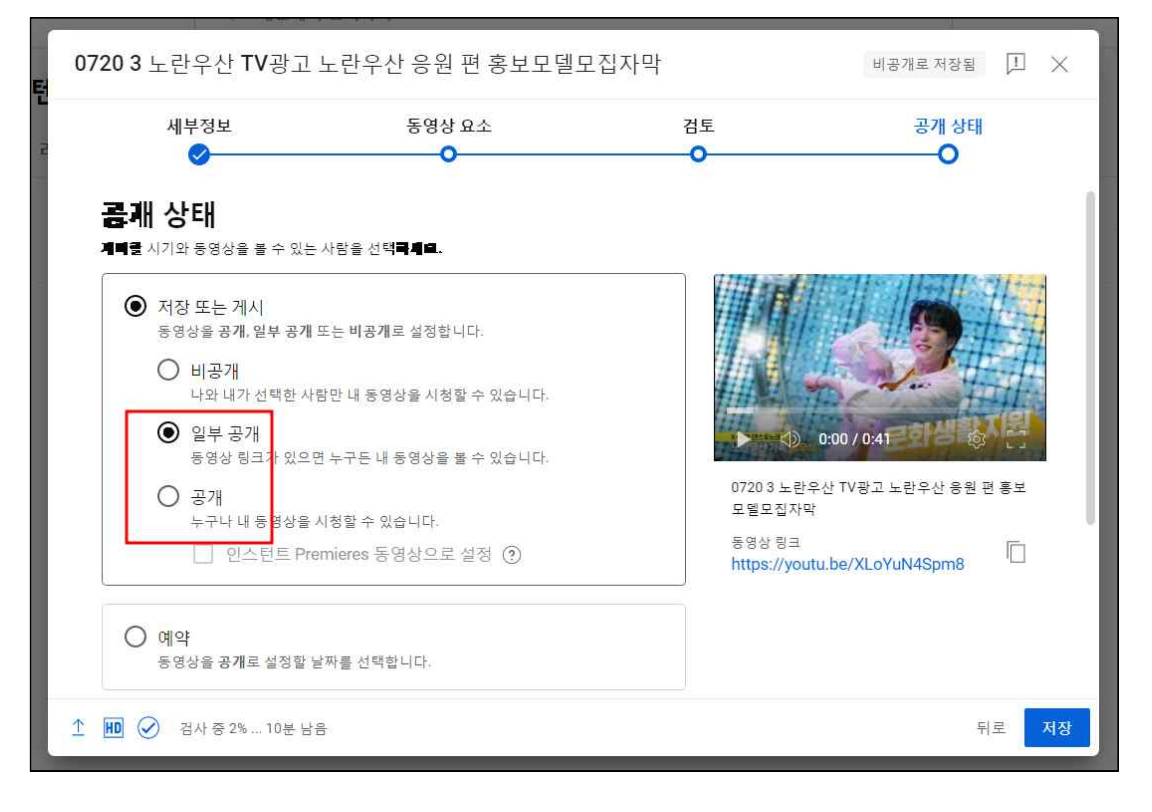

## 동영상 링크 복사 후 지원페이지에 붙여넣기

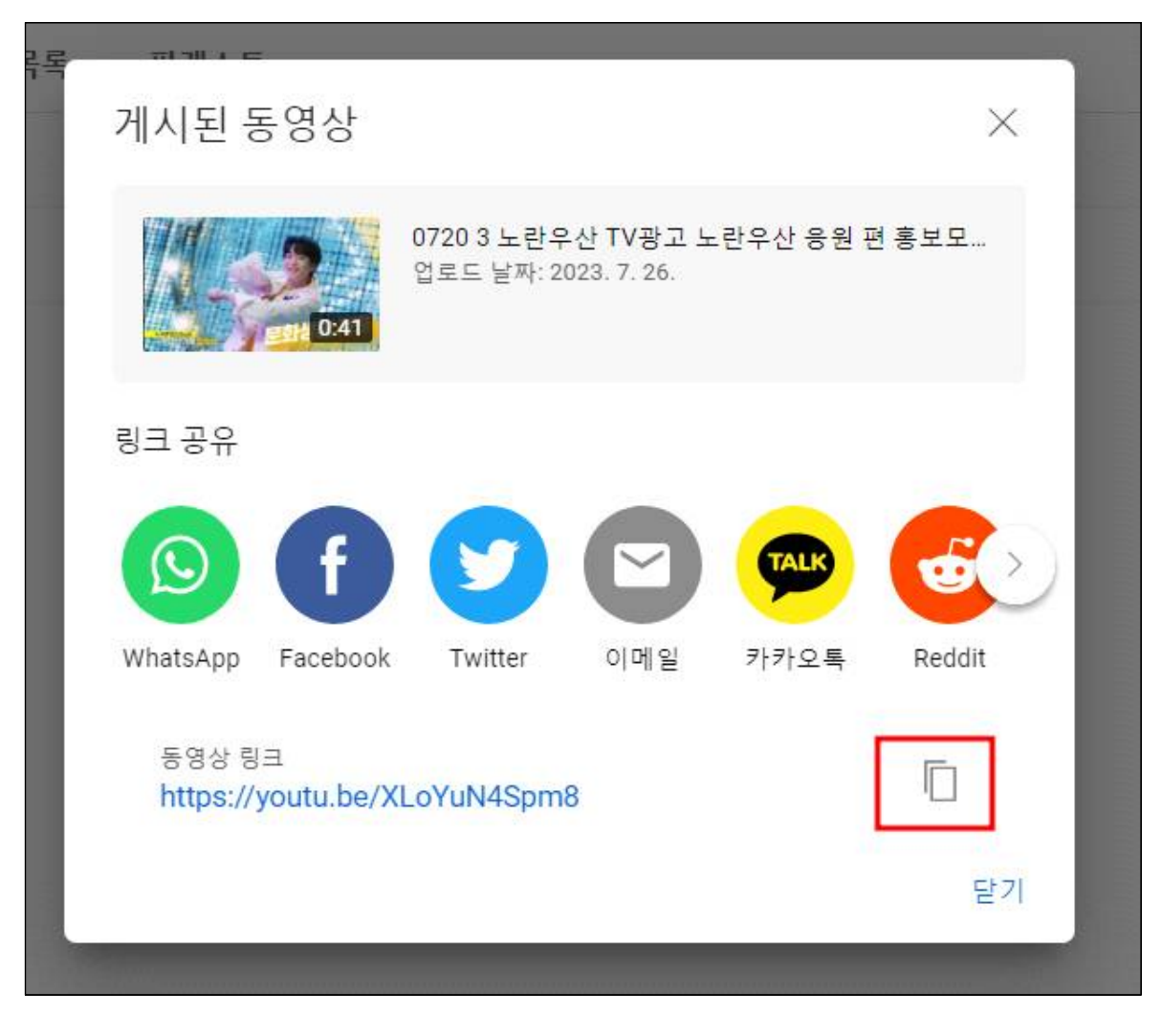

## [구글드라이브 동영상 업로드 방법-] <https://drive.google.com/>

'내 드라이브'에 영상 드래그 해서 업로드

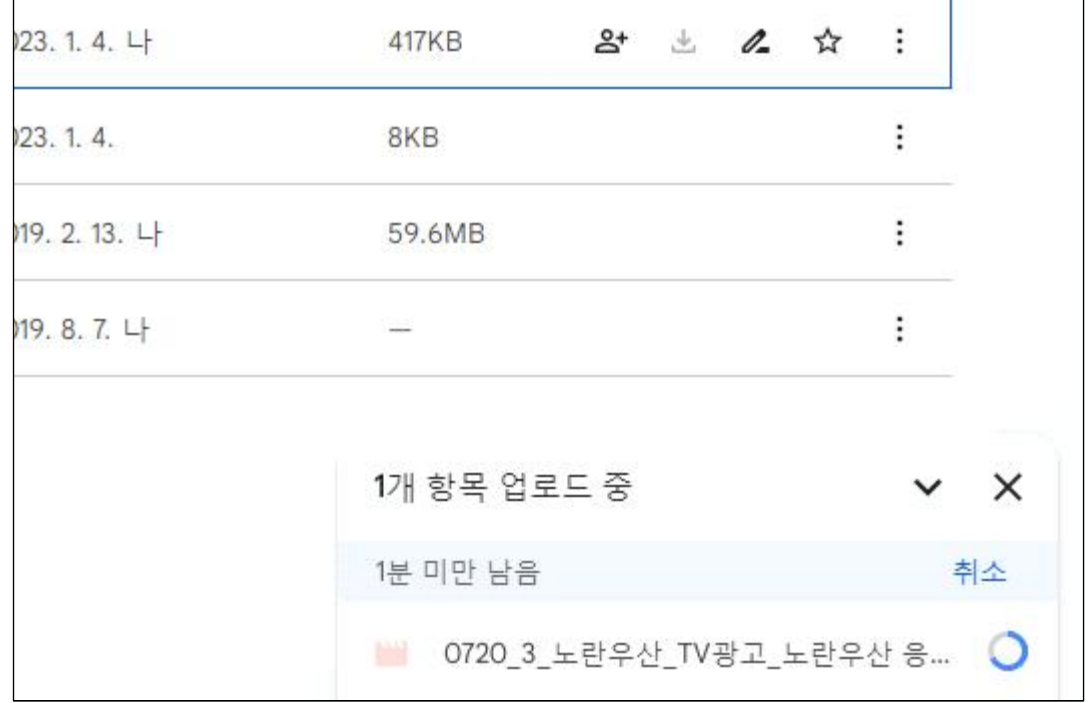

## 오른쪽 마우스 클릭 → '공유' → '링크 복사' 클릭 → 지원페이지에 붙여넣기

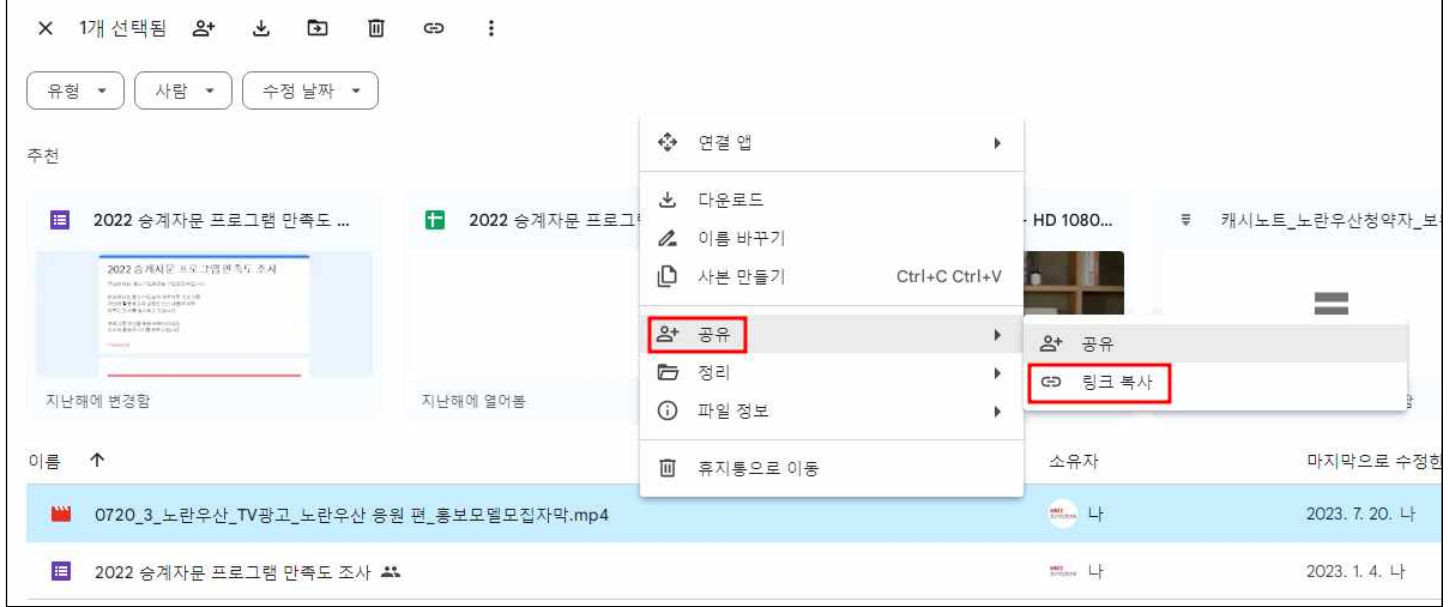